**Cloudinary** 

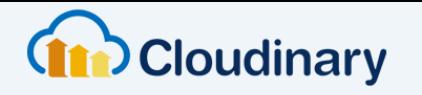

**CUSTOMERS DOCUMENTATION ADD-ONS FEATURES PRICING** 

#### **SIGN UP FOR FREE**

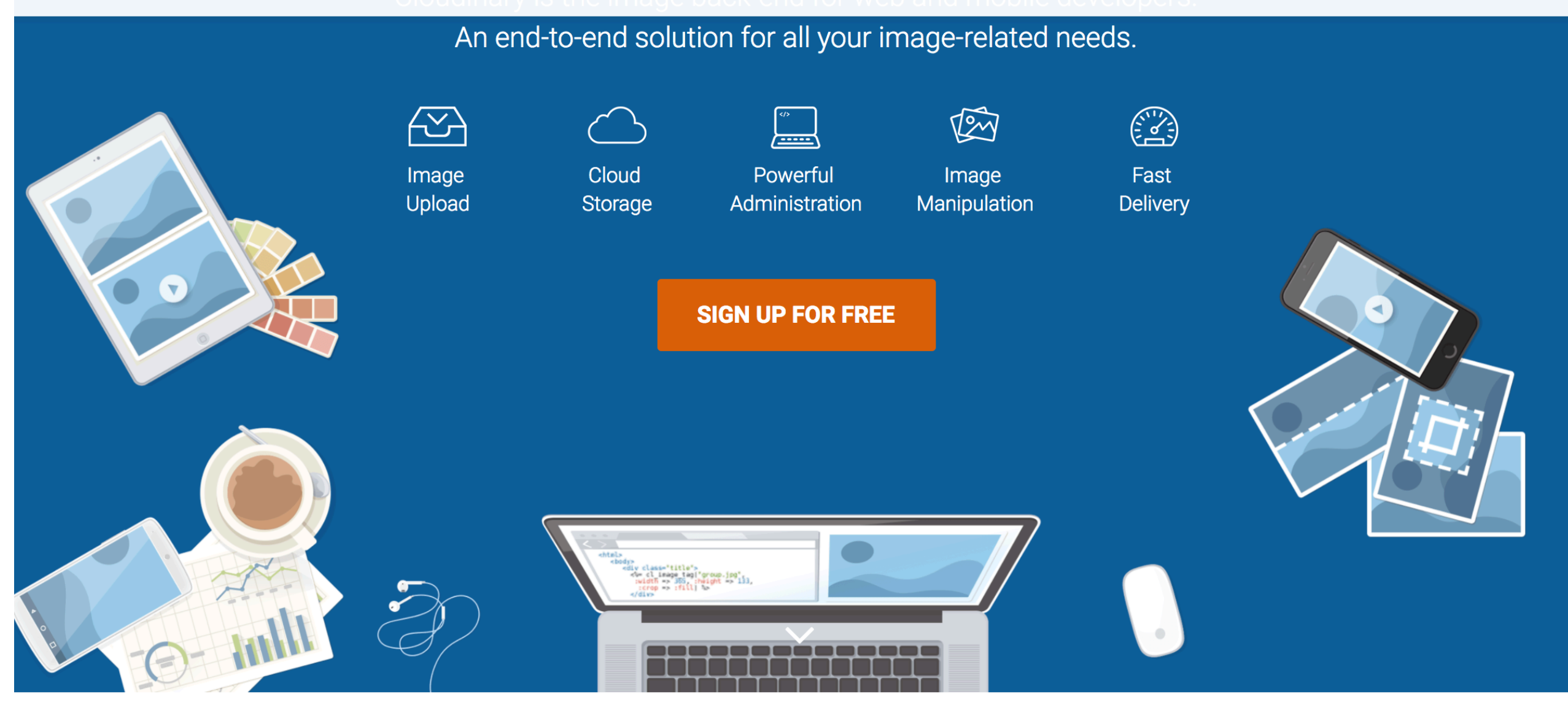

# **STILL MANAGING YOUR IMAGES IN-HOUSE?**

Use Cloudinary's image service instead. With simple integration that developers will love you'll get immediate access to cutting-edge image capabilities. Save R&D time, get to market faster, reduce your IT costs and improve your viewers experience.

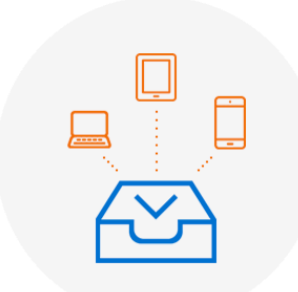

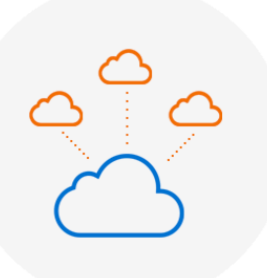

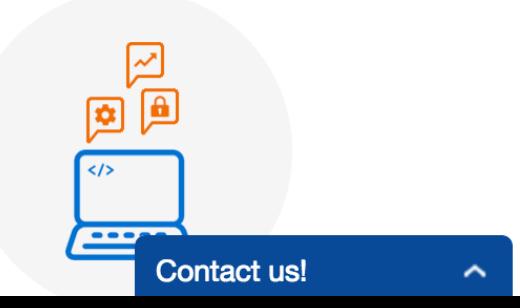

**FREE** No time limit **Fully Featured** 

75,000

**Total Images & Videos** 

7,500

**Monthly Transformations** 

2 GB Managed Storage

**Viewing Bandwidth** 

5 GB Monthly Net

 $$44$  / Month

**Basic** 

**Plus** \$134/Month

3 Million

**Total Images & Videos** 

200,000

**Monthly Transformations** 

50 GB Managed Storage

**Viewing Bandwidth** 

200 GB Monthly Net

**Advanced** \$224 / Month

**5 Million Total Images & Videos** 400,000 **Monthly Transformations** 

120 GB Managed Storage

400 GB Monthly Net **Viewing Bandwidth** 

**CHOOSE PLAN** 

**SIGN UP NOW!** 

1 Million **Total Images & Videos** 75,000 **Monthly Transformations** 15 GB Managed Storage

50 GB Monthly Net **Viewing Bandwidth** 

**CHOOSE PLAN** 

**CHOOSE PLAN** 

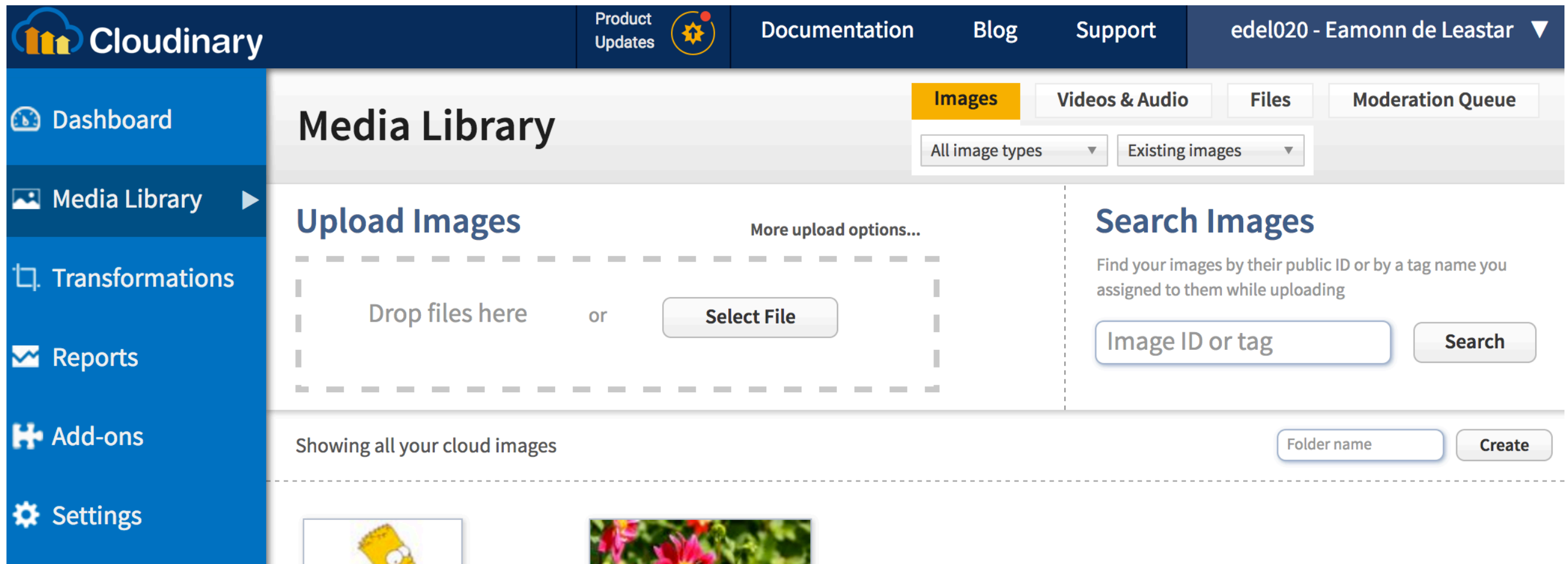

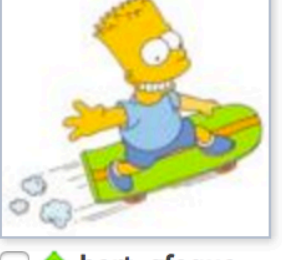

**bart\_gfequa**<br>256x240, 17 KB GIF

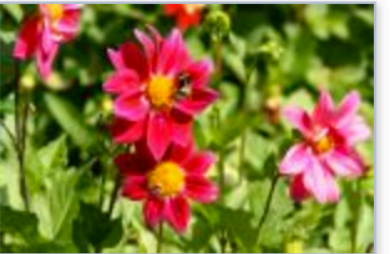

**2** sample<br>864x576, 107 KB JPG

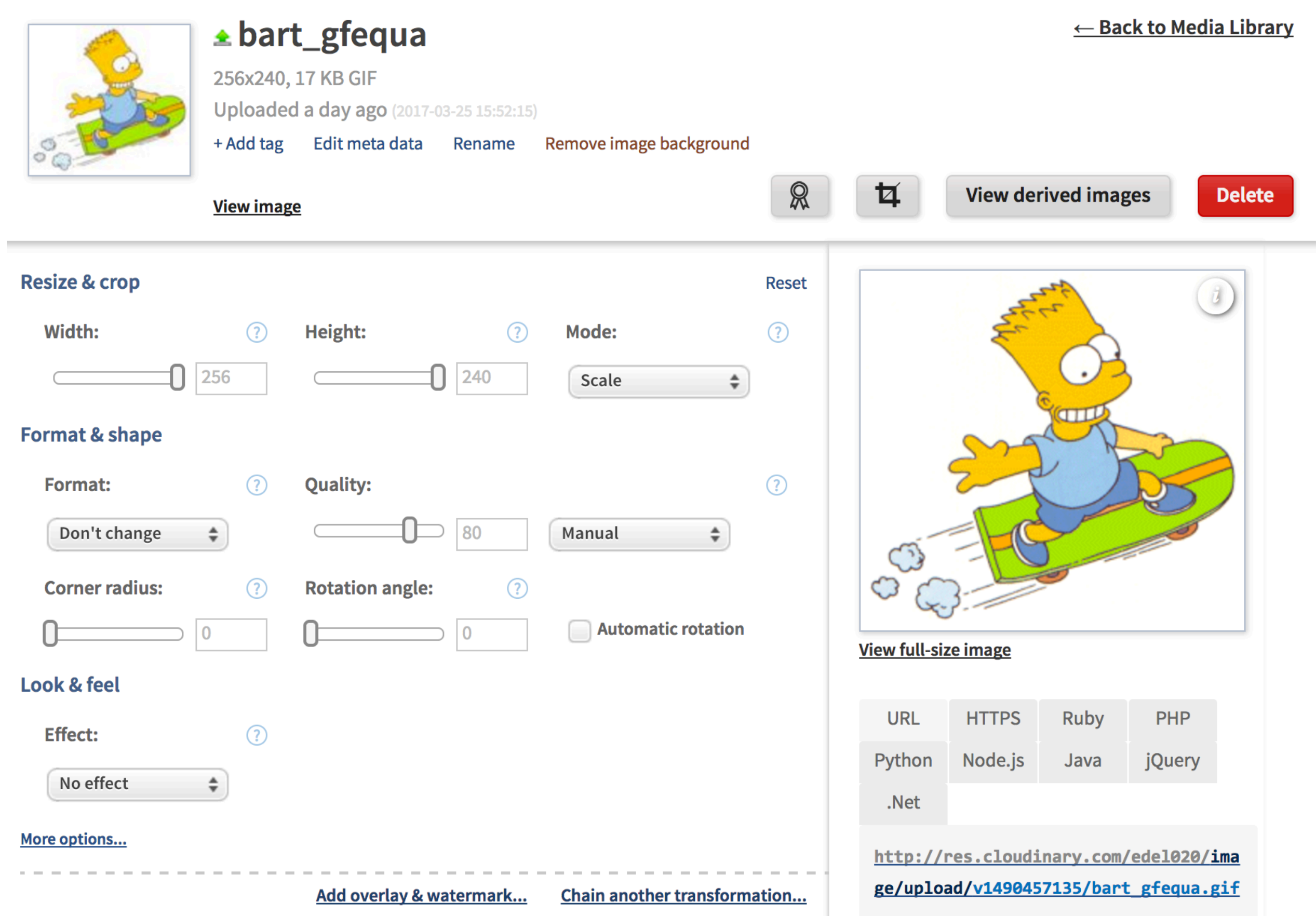

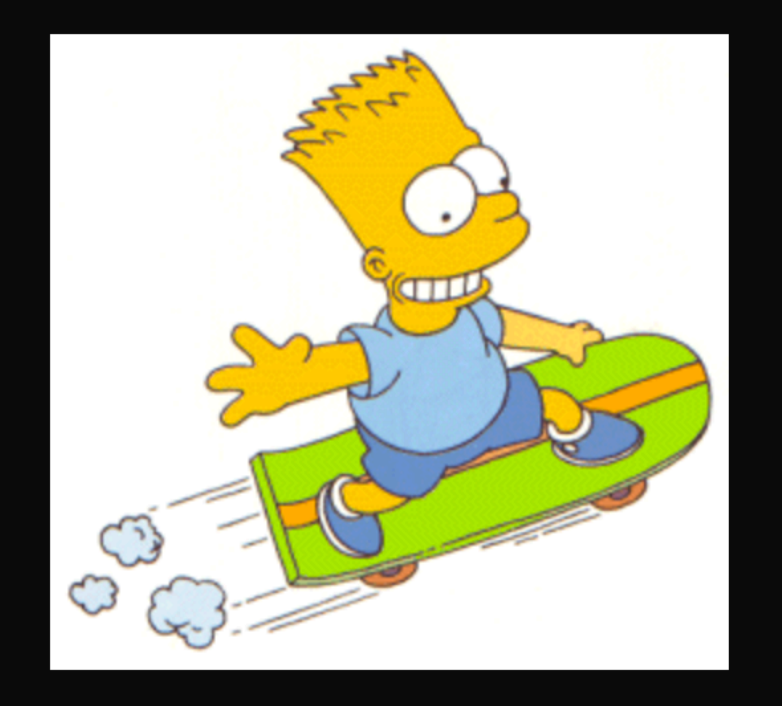

 $f$ ?  $\rightarrow$   $\leftarrow$   $\blacksquare$ 

₩

 $\overrightarrow{\lambda}$ 

![](_page_6_Picture_16.jpeg)

**Access Keys:** Manage your access keys. To change your access keys with no downtime, start by creating a new key pair. Update your code to use the new pair and only then disable the original pair.

![](_page_6_Picture_17.jpeg)

![](_page_6_Picture_3.jpeg)

![](_page_7_Picture_0.jpeg)

**Getting Started Guide** Rails image upload Rails image manipulation Rails & CarrierWave integration

### node is integration

**Getting Started Guide** Node.js image upload Node.js image manipulation

#### .NET integration NET.

**Getting Started Guide** ASP.NET image upload .NET image manipulation

### *SjQuerY* jQuery integration

**Getting Started Guide** jQuery image upload jQuery image manipulation

![](_page_7_Picture_8.jpeg)

**Getting Started Guide** Java image upload Java image manipulation

### **Other frameworks**

![](_page_7_Picture_12.jpeg)

![](_page_7_Picture_13.jpeg)

![](_page_7_Picture_14.jpeg)

**Getting Started Guide** PHP image upload PHP image manipulation

## django Django integration

**Getting Started Guide** Django image upload Django image manipulation

![](_page_7_Picture_18.jpeg)

![](_page_7_Picture_19.jpeg)

#### Getting started guide

#### **Installation**

Configuration

**Upload images** 

Display and manipulate images

Sample projects

What's next

▼ Node.js image upload

Overview

Server side upload

Direct uploading from the browser

Incoming transformations

**Eager transformations** 

Semantic data extraction

Raw file uploading

Update and delete images

Manage tags

**Text creation** 

Notifications and async transformations

Upload method narameters

#### 1 **Installation**

Cloudinary's Node.js integration library is available as an open-source NPM.

To install the Cloudinary NPM, run:

npm install cloudinary

Include Cloudinary's Node.js classes in your code:

var cloudinary = require('cloudinary');

**GitHub** 

https://github.com/cloudinary/cloudinary\_npm

![](_page_8_Picture_28.jpeg)

https://npmjs.org/package/cloudinary

# **Configuration**

Your cloud\_name account parameter is required to build image URLs. api\_key and api\_secret are further needed to perform secure API calls to Cloudinary (e.g., image uploads). See Account and API setup for more details.

Setting the configuration parameters can be done either programmatically in each call to a Cloudinary method or globally using an environment variable or the config method.

# Cloudinary: API to Login

```
const cloudinary = require('cloudinary');
                       cloudinary.config({
                          cloud_name: 'sample',
                          api_key: '874837483274837',
                          api_secret: 'a676b67565c6767a6767d6767f676fe1'
                       });
       cloudinary 
                api
        'log in' to 
cloudinary using 
      credentials
```
# Cloudinary: API to upload/delete

![](_page_10_Picture_112.jpeg)

```
result = {
  public_id: 'sample',
  version: 1312461204,
  width: 864,
  height: 576,
  format: 'jpg',
  bytes: 120253,
  url: 'http://res.cloudinary.com/demo/image/upload/v1371281596/sample.jpg',
  secure_url: 'https://res.cloudinary.com/demo/image/upload/v1371281596/sample.jpg'
};
```
resource created by cloudinary

# Cloudinary: image urls

```
result = \{ public_id: 'sample',
   version: 1312461204,
   width: 864,
   height: 576,
   format: 'jpg',
   bytes: 120253,
   url: 'http://res.cloudinary.com/demo/image/upload/v1371281596/sample.jpg',
   secure_url: 'https://res.cloudinary.com/demo/image/upload/v1371281596/sample.jpg'
};
```
<**img src="http://res.cloudinary.com/demo/image/upload/v1371281596/sample.jpg"**>

![](_page_11_Picture_3.jpeg)